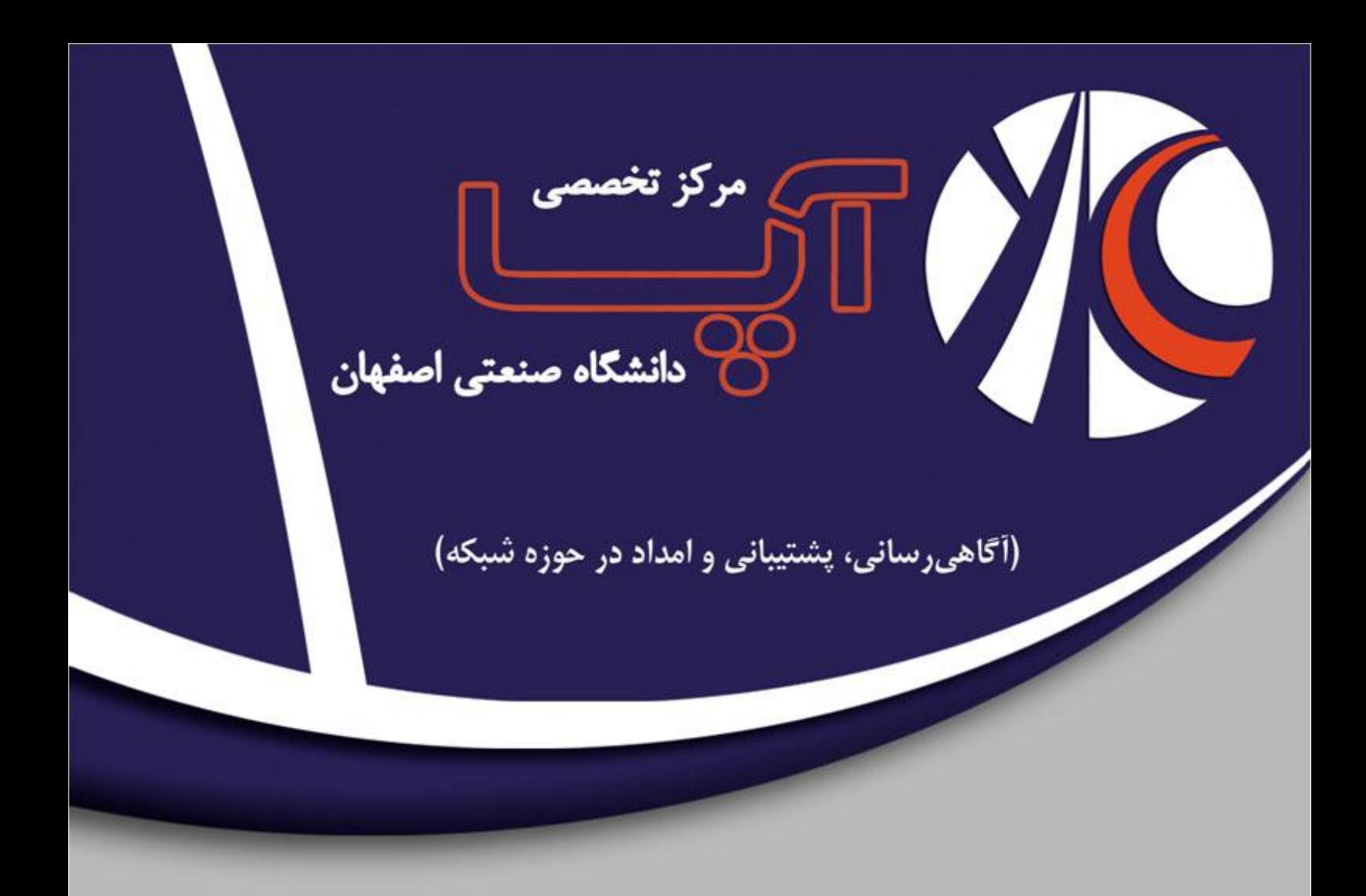

# قرار دادن آپاچی در زندان

شهریور ۱۳۹۲

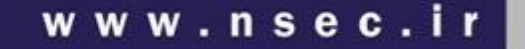

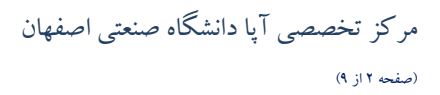

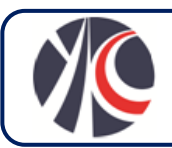

## .2 همذهِ

گاهی اوقات نفوذگرها از آسیب پذیری های تازه کشف شده، استفاده می کنند و وارد سیستم می شوند. اولین کاری که آنها انجام می دهند این است که خوه را superuser کنند. اگر این مسئله اتفاق بیافتد، سیستم را باید از ابتدا نصب کرد و راه دیگری نیست.

در این قسَمَتِ سعی می کنیم سیستم را به گونه ای تغییر دهیم که نفوذگر فقط به جزئی از آن دسترسی داشته باشد. و این کار را بوسـیله فراخوانی سیستمی مَوسوم به  $\mathrm{ch}$  انجام می دهیم. این وسیله امکان می دهد که برای یک پروسه محدودیت قائل شـویم و دسترسـی او را به فایل سیستم محدٍود کنیم. این مسئله این گونه اتفاق می افتد که ما یک پوشه را انتخاب می کنیم و می گـوییم کـه ایـن پوشـه root سیستم باشد(ریشه اصلی مثل /), هُنِگامی که/system call اجرا می شود، پروسه نمی تواند بازگردد و در همان ریشه تعریف شده باقی می ماند که اصطلاحا آن را زندان لُمِی گِیُویِندُ

کاربر root همواره می تواند از زندان بُیرون بیاید کسشله کلیدی در ساختن یک زندان بدون درز و رخنه، این است که اجازه ندهید هیچ پروسه ای در درون زندان jail ، با دسترسی rootاجزا شود. هَممین طَور نباید خارج از jail، پروسه ای با دسترسی همان کسی که در داخل زندان است اجرا شود. در برخی موارد نفوذگر می تِواند از یک پژوسه ُدِر داخل زندان به پروسه ای در خارج آن بپرد و از زندان خارج شود. برای همین است که تاکید می شود که از اکانت های مجزا برای اجرای/آپاچی استفاده کنید.

با بوجود آمدن زندان این مزایا را بدست خواهید آورد:

#### محدودیت

اگرنفوذگر وارد سیستم شود، فقط به قسمت محدودی از سیستم فایل دسترسی دارد.

#### بِدُون پوسته

بسیاری از exploit ها نیاز به پوسته bin/sh/ دارند تا اجرا شوند و شما می توانید این ابز⁄ار را از زِنْدان حَذف ِکنید.

#### محدودیت ابزارهای موجود

نبود پوسته (shell) و کامیایلر و دیگر ابزارها ...

#### ًجَد فبیلْبی ثبیٌشی *suid* ضذُ

اگر فایل های SetUID شده در درون زندان باشند، تمامی تلاش ما برای بستن زندان بی فایده است.

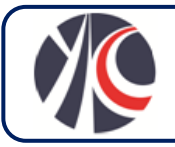

## .3 ًحَُ ّبی استفبدُ اص اثضاسّبی هشتجط ثشای **chroot**

در هنگام برخورد با مشکلاتی که معمولا در تغییر دسترسی برنامه و زندانی کردن آنها روی می دهد. چرا که آپاچی انتظار دارد کـه بـا دسترسی کامل روی سیستم عامل اجرا شود. لازمه استفاده از chroot این است که با ابزار هایی آشنا باشید که شما را در مشکلاتی که بدین خاطر بوجود می آید کمک کند.

## .3.2 یه ًوًَِ استفبدُ اص **chroot**

ابتدا نیاز داریم برای ُریشه جذید، <del>پوش</del>هِ بِسازیم. دستور زیر این کار را خواهد کرد:

# mkdir /chroot

دستور chroot یک مسیر را بَه عِنوان پازامترِ اول می گیرد و یک پروسه را به عنوان پارامتر دوم. حال دسـتور زیـر را اجـرا مـی کنـیم و خطای زیر را می بینیم:

# **chroot /chroot /bin/bash** chroot: /bin/bash: No such file or directory

هشکل دستور بالا این است که chroot ابتدا خود رادر زندان می اندازد و بعد سعی می کند که bin/bash/ را اجرا کند و از آنجا ک

در درون زندان این مسیر وجود ندارد خطا می دهد. Bash را دپر`زندان کپی می کنیم و دستور را دوباره اجرامی کنیم:

# **mkdir /chroot/bin** # **cp /bin/bash /chroot/bin/bash** # **chroot /chroot /bin/bash** chroot: /bin/bash: No such file or directory

این خطا هم به علت این است که bash به یکسری library ها وابسته است که⁄آنها∕موجود نیستند. پس برای حل ایـن گونـه مشـکلات ابزار قسمت بعد را نیاز خواهیم داشت.

# .۲.<del>۲ است</del>فاده از ldd برای کشف وابستگی ها

ldd در همه لینوکس های موجود است و کارش نشان دادن وابستگی های موجود برای ُبِک فایل لٖاینری است. اگر این دسـتور را ماننــد زیر اجرا کنیم، می بینیم:

# **ldd /bin/bash**  $\lambda$ libtermcap.so $\lambda$ 2 =>  $\lambda$ lib $\lambda$ libtermcap.so.2 (0x0088a000)  $lipdl.so.2 \Rightarrow /lib/libdl.so.2 (0x0060b000)$  $\langle$ libc.so.6 = /lib/tls/libc.so.6 (0x004ac000)  $\int$ lib/ld-linux.so.2 => /lib/ld-linux.so.2 (0x00494000)

پس موارد بالا را کپی می کنیم:

# **mkdir /chroot/lib**

# **cp /lib/libtermcap.so.2 /chroot/lib**

# **cp /lib/libdl.so.2 /chroot/lib**

# **cp /lib/tls/libc.so.6 /chroot/lib** # **cp /lib/ld-linux.so.2 /chroot/lib**

> اصفهان، دانشگاه صنعتی اصفهان، ساختمان مرکز فناوری اطلاعات، کدپستی: <u>۱۴۱۵۶-۱</u>۱۸۹  $info@nsec.in$  تلفکس: ۲۴۱۵۳۳۴-۱۲۱۱ پست الکترونیک:  $\text{info@nsec.in}$

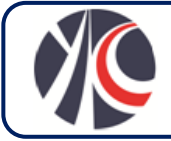

اجرای bash بالاخره موفق به انجام می رسد:

دستورات تعبیهِ شده در bash را می توان اجرا کرد. برای مثال:

# **chroot /chroot /bin/bash** bash-2.05b#

اگر چِه shell داریم اماکار/زیادی نمی توانیم بکنیم. چرا که بسیاری از بـاینری هـای دیگـر موجـود نیسـتند. (مـثلا ls). تنهـا برخـی از

bash-2.05b# **pwd** / bash-2.05b# **echo /\*** /bin /lib bash-2.05b# **echo /bin/\*** /bin/bash bash-2.05b# **echo /lib/\*** /lib/ld-linux.so.2 /lib/libc.so.6 /lib/libdl.so.2 /lib/libtermcap.so.2

# .3.4 استفبدُ اص **strace** ثشای هطبّذُ داخل یه پشٍسِ

ابزار strace (در سیستم های غیر لینوکس truss)می تواند دروِن پرُوسِه را ببیند و فراخوانی های سیستمی آنها را مشاهده کند. این ابزار دید زیادی نسبت به برنامه ها و نحوه اجرای آنها می دِهد ، بِدون این گه به کِدِ منبع آنها دسترسی داشته باشد. بوسیله chroot و ldd شما می توانید کاری کنید که برنامه ها در درون زندان اجرا شوَّند، اما به strace برای فُهمیدن این که چرا برنامه ها خطا می دهند (اگرچِه پیام خطـا ندارند)، احتیاج خواهید داشت. پس strace را در زندان کپی <sub>ا</sub>کنید وٖ فزاموش نکنید⁄ که بعدا آن را پاک کنید.

اگر می خواهید تجربه کنید، برنامه زیر را بنویسید:

#include <stdio.h> #include <stdarg.h>

int main(void) { puts("Hello world!"); }

یکبار برنامه را با پشتیبانی فایل های  $\text{hare}$  سیستم و یکبار بدون آنها اجرا کنیدُ;

# **gcc helloworld.c -o helloworld.shared** # **gcc helloworld.c -o helloworld.static -static**

استفاده از strace برای نوع static خروجی زیر را می دهد:

# **strace ./helloworld.static** execve(", helloworld.static", ["./helloworld.static"],  $[\frac{\times}22 \text{ vars } \times]$ ] = 0 uname( $\{sys="Linear, node="ben", ... \}$ ) = 0 brk(0)  $\sqrt{2}$   $\sqrt{2}$  = 0x958b000  $brk(0x95ac000)$   $\sim$   $0x95ac000$ fstat64(1) {st  $\text{mode=S}$  IFCHR|0620, st rdev=makedev(136, 0), ...}) = 0 old\_mmap(NULL, 4096, PROT\_READ|PROT\_WRITE,  $MAP\_PRIVATE | MAP\_ANONYNOUS, -1, 0) = 0xbf51a000$ write(1, "Hello world!\n", 13Hello world!  $= 13$  $munnmap(0xbf51a000, 4096) = 0$ exit group(13)

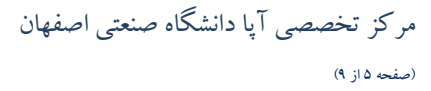

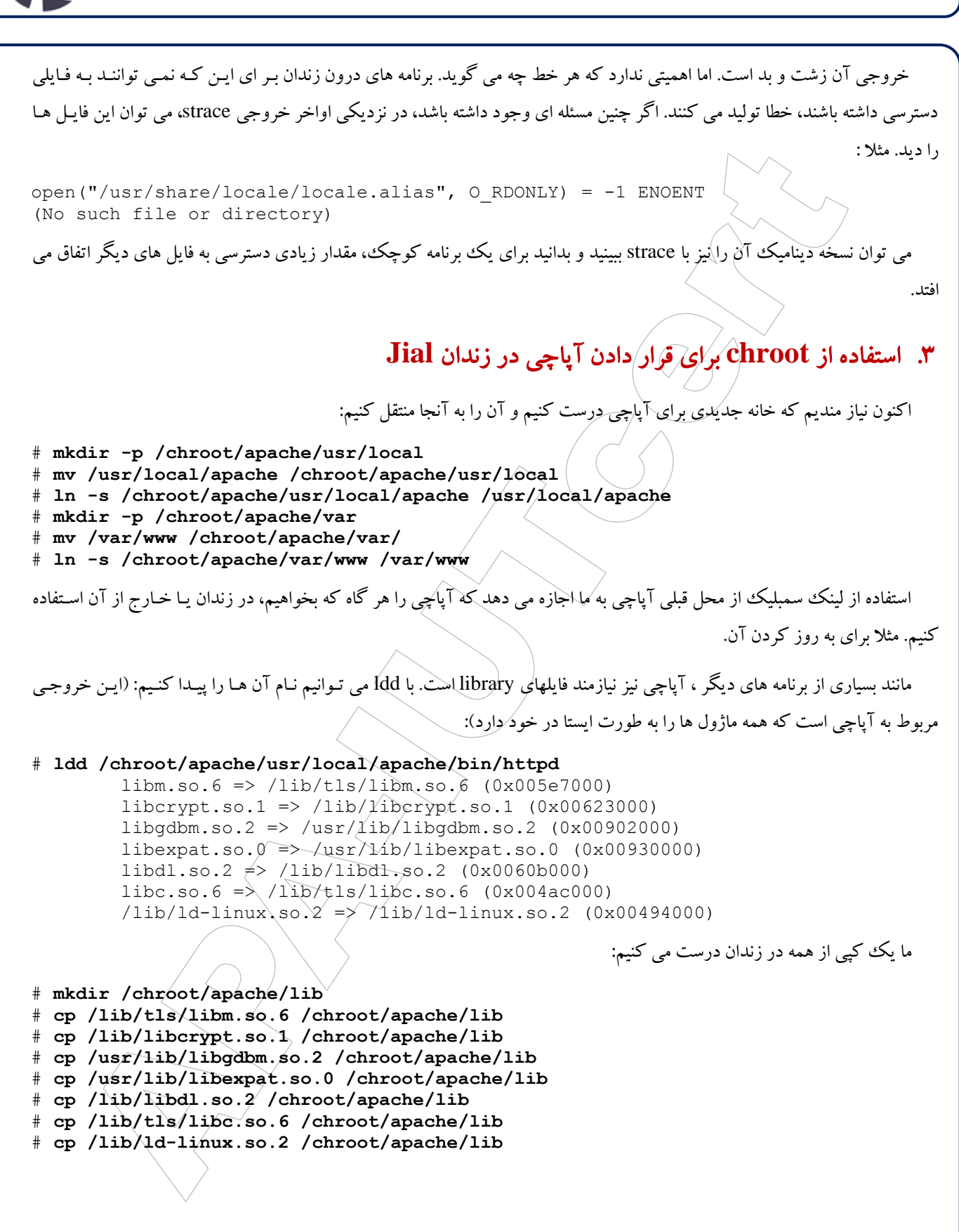

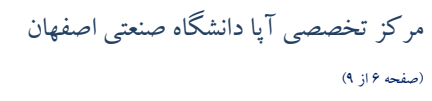

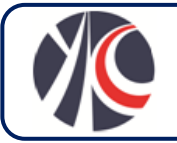

## .۳.1 قرار دادن resolution file هاى كاربرها و گروه ها در زندان

اگر چِه کاربر httpd در سیستم موجود است، اما در زندان خبری از او نیست. زندان باید قابلیت های احراز اصالت خود را داشته باشد:

```
# mkdir /chroot/apache/etc
# cp /etc/nsswitch.conf /chroot/apache/etc/
# cp /lib/libnss_files.so.2 /chroot/apache/lib
```
همان شناسه های کاربری و گروه ها و همان شماره های کاربری و شماره گروه هایی کـه در قبـل اسـتفاده مـی کردیــد رانیـز در زنــدان استفاده کنید. سیستم فایل، شماره های کاربری و گروهی را برای حل مسئله Ownership ذخیره می کند. این وظیفه دستور ls است که نام کاربران را از لیست آن ها⁄گرفتهِ و آن را رَوَي صفحه نشان دهد. اگر یک لیست کاربری درون سیستم و دیگری در درون زندان، ((با شماره کاربری متفاوت))، باشد، Directory Listing منطقی خواهد :

# **echo "httpd:x:500:500:Apache:/:/sbin/nologin" > /chroot/apache/etc/passwd** # **echo "httpd:x:500:" > /chroot/apache/etc/group**

در این لحظه تقریبا آپاچی آماده راه اندازی است. تُنها یک سری فایل های دیگر نیاز است تـا بتوانـد domain name resolution را انجام دهد:

# **cp /lib/libnss\_dns.so.2 /chroot/apache/lib** # **cp /etc/hosts /chroot/apache/etc** # **cp /etc/resolv.conf /chroot/apache/etc**

## ۳.۲. انتهای آماده سازی زندان برای آپاچی

اگر چِه این فایل ها لازم نیستند، اما تجربه نشان داده برخی از اسکریپت⁄ ها برای اجرا شدن نیاز به آن ها دارند. پس آن ها را کپی کنید تا از خطاهای مرموز جلوگیری کنید.

یکسری Device های خاص را بعد از استفاده از ls بوجود آورید، تا وجود پوشِه dev/ را امتحان کَبَیْد تا بدانید کـه چـه اعـدادی بایــد استفاده شوند:

# **mkdir /chroot/apache/dev** # **mknod -m 666 /chroot/apache/dev/null c 1 3** # **mknod -m 666 /chroot/apache/dev/zero c 1 5** # **mknod -m 644 /chroot/apache/dev/random c 1 8**

اضافه کردن پوشه های موقتی:

# **mkdir /chroot/apache/tmp** # **chmod +t /chroot/apache/tmp**

# **chmod 777 /chroot/apache/tmp**

در نهایت، محدوده زمانی و locale را تنظیم کنید(ما می توانیم کل usr/share/locale/ را کپی کنیم اما به خَاطرْ حجمش نمی کنیم):

# **cp /usr/share/zoneinfo/MET /chroot/apache/etc/localtime** # **mkdir -p /chroot/apache/usr/lib/locale** # **set | grep LANG** LANG=en\_US.UTF-8

اصفهان، دانشگاه صنعتی اصفهان، ساختمان مرکز فناوری اطلاعات، کدپستی: <u>۱۴۱۵۶-۱</u>۱۸۹ تلفکس: 1111-1314118 پست الکترونیک: ir.nsec@info

```
مرکز تخصصی آپا دانشگاه صنعتی اصفهان
                                (صفحه ٧ از ٩)
```
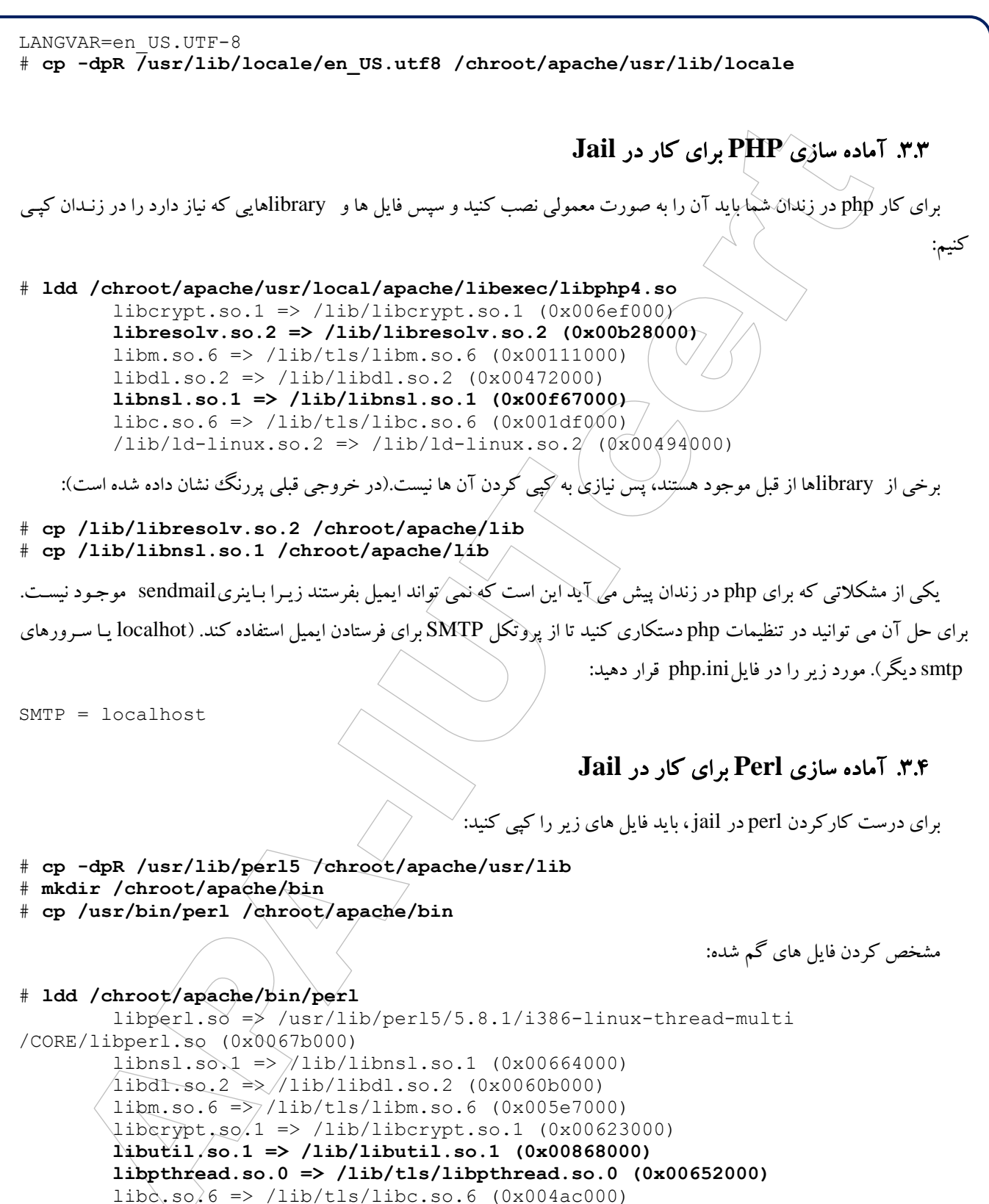

اصفهان، دانشگاه صنعتی اصفهان، ساختمان مرکز فناوری اطلاعات، کدپستی: <u>۸۴۱۵۶–۱</u>۱۰۱ تلفکس: 1111-1314118 پست الکترونیک: ir.nsec@info

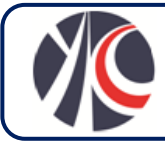

اضافه كردن آن ها به زندان:

# **cp /lib/libutil.so.1 /chroot/apache/lib** # **cp /lib/tls/libpthread.so.0 /chroot/apache/lib**

۳.۵. برحذر شدن از مشکلات کوچک زندان

ما نمی توانیم در درون زندان از sendmail استفاده کنیم و نصب sendmail در زندان دلایلی را که ما برایش زندان درست کردیم، به چسالش مســی کشــــد. اگـــدِرشـــــما بــــکهِ چنســین مشــــکلی برخوردیـــــد مــــی توانیــــد از mini\_sendmail اســــتفاده کنیــــد، (/http://www.acme.com/software/mini\_sendmail) یک جانشین برای sendmail که مخصوص کار در زندان ساخته شده است. بسیاری از زبان ها می توانند بوسیله library های خود مستقیما به یک سرور smtp، ایمیل بفرستند، perl هم می تواند بـا اسـتفاده از libraryههِسوم به Mail::Sendmail، |ین کٖار ُرٓا∕إنجام دهد. استفاده از این بسته، تعداد بسته هایی با که باید در زندان نصـب شـود را کـم می کند.

شما احتمالا هنگام اجرای اسکریپت ها مشکل آتصال پاپایگاه داده ُها را خواهید داشت. دلیلش هم سعی برنامه برای دسترسی بـه خـارج از زندان است. این مورد هنگامی روی خواهد داد کِه شما از localhost به عِنوان سرور پایگاه داده، برای اتصال به پایگاه داده استفاده میی كنید. هنگامی كه library مربوط به database client عبارت localhost راىمی بیند، سعی می كند تا بوسیله Unix domain socket به پاپگاه داده متصل شود. این سوکت معمولا فایلی است که در آدرس var/lib/ یا tmp/ یا var/run/ قرار دارد. یکبی از راه هـای حـل ایـن هشکل استفاده از ۱۲۷.۰.۰.۱ به عنوان host name است تا database client را مجبوًر کنید تا از TCP/IP برای اتصال استفاده کنـد. اگـر چِه این مورد از لحاظ کارایی، کندتر خواهد شد. یک راه بهتر این است که یک فاپل از نوعِ socket در درون زندان داشته باشیم.

unix\_socket\_directory ) فایل Ipostgresql.conf را بیابید (معمولا در var/lib/pgsql/data/) و خط شامل PostgreSQL تا را به صورت زیر تغییر دهید:

**unix\_socket\_directory = '/chroot/apache/tmp'**

یک لینک سمبلیک از محل قبل به محل جدید تهیه کنید:

# **ln -s /chroot/apache/tmp/.s.PGSQL.5432 /tmp**

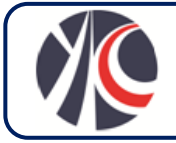

mySQL معمولاً فایل تنظمیاتش را با نام my.cnf و در مسیر etc/ ذخیره می کند. شما می توانید یک معورد را بـرای کلاینـت اضـافه کنید و به او بگویید که در کجا به دنبال socket بگردد: [mysqld] datadir=/var/lib/mysql socket=/chroot/apache/var/lib/mysql/mysql.sock [client] socket=/chroot/apache/var/lib/mysql/mysql.sock یا همان طور که در postgreSQL دیدیک میتوانیدلینُهک سمبلیکی درست کنید: # **mkdir -p /chroot/apache/var/lib/mysql** # **chown mysql /chroot/apache/var/lib/mysql/** # **ln -s /chroot/apache/var/lib/mysql/mysql.sock /var/lib/mysql**